## **How to access the Adjunct Faculty Teaching Availability Surveys**

- 1. Log in to AccessBCC using Firefox  $\bigcirc$  or Chrome  $\bigcirc$ .
- 2. Click the Faculty/Advisor Services tab

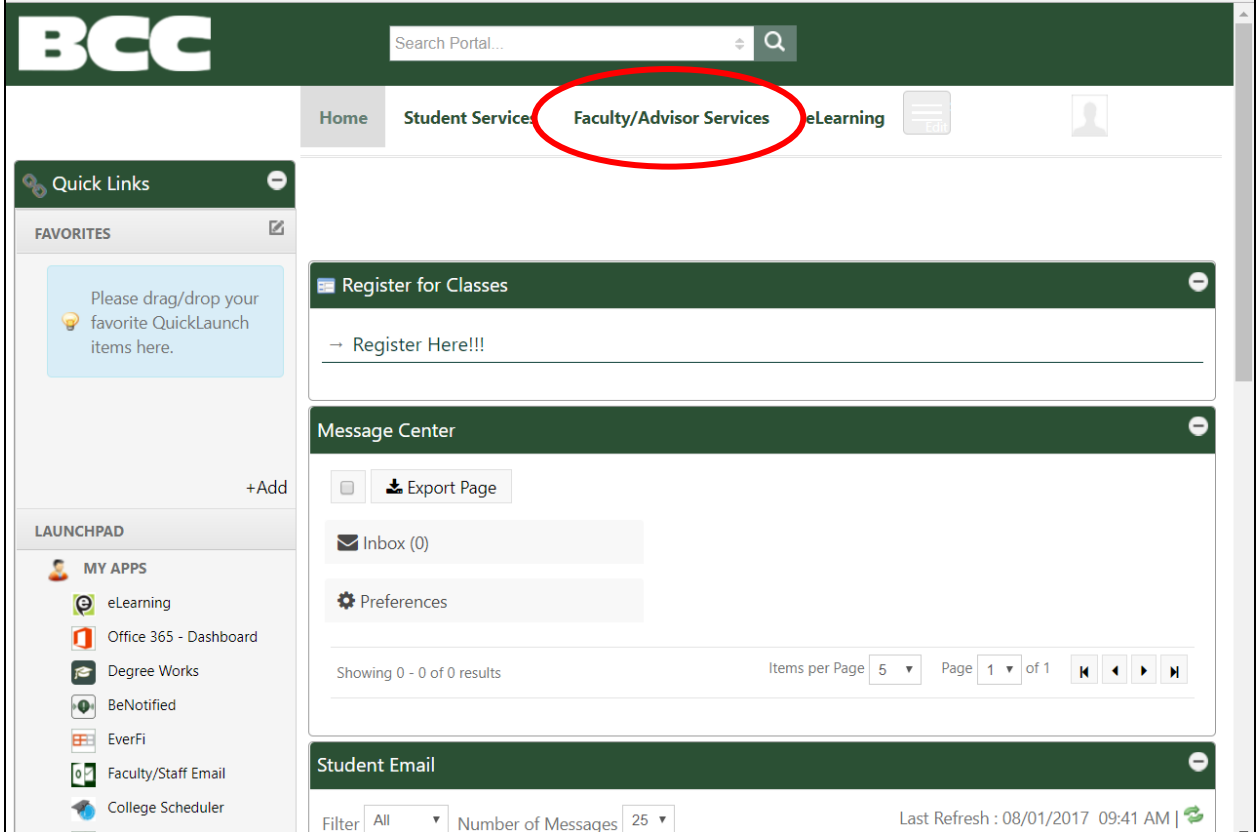

3. The page will look something like this:

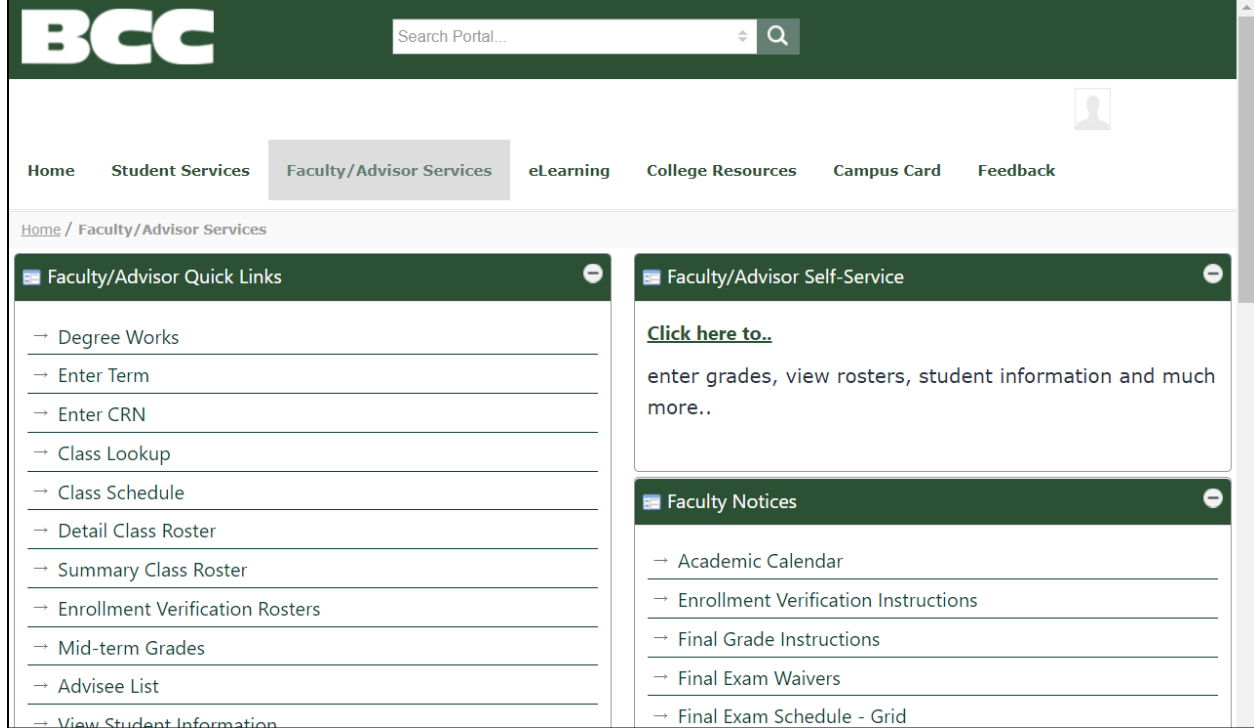

4. Scroll down to the Adjunct Faculty Contract Information section of the page and click the Teaching Availability link.

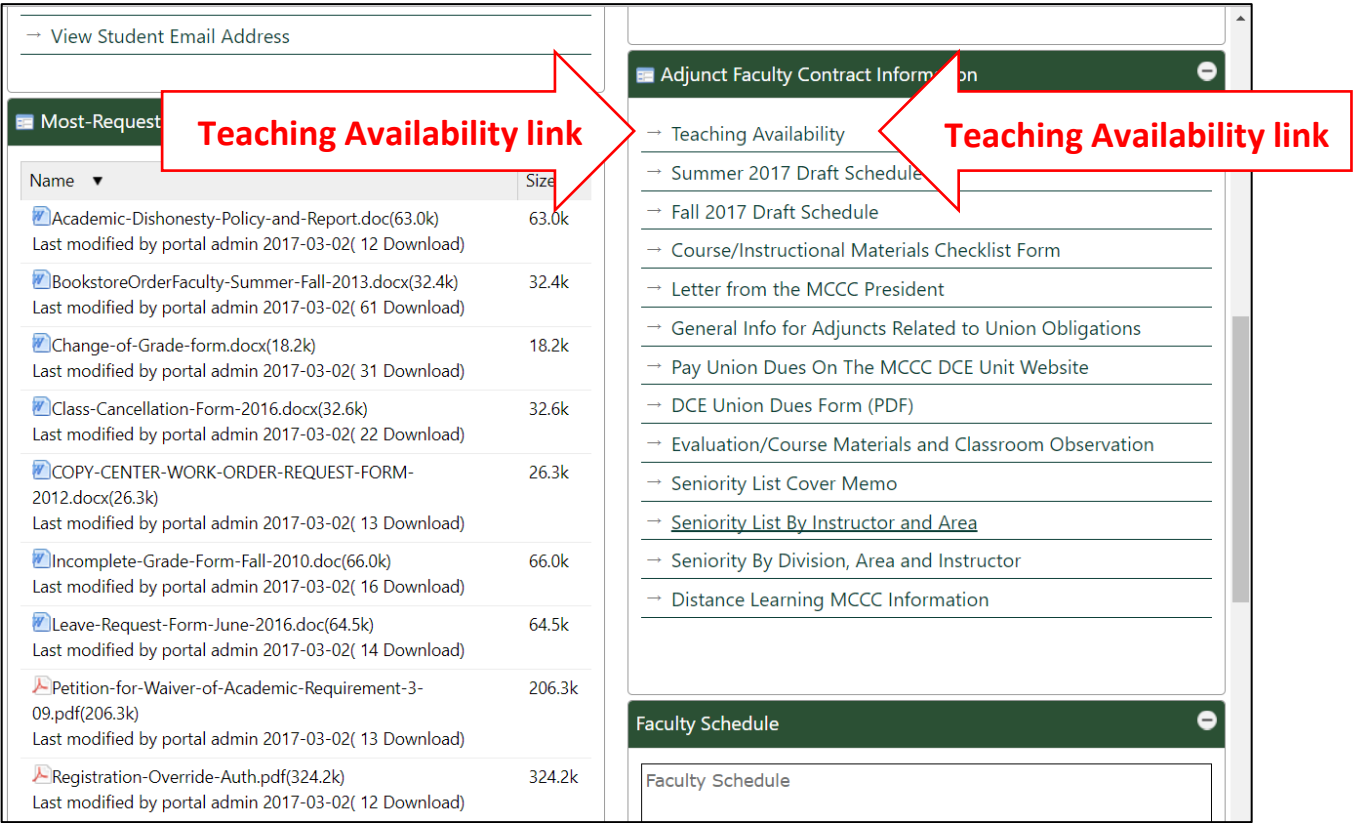

5. Enter your telephone and alternate email address information (if you'd like), then select the term for which you'd like to enter your availability from the drop down menu.

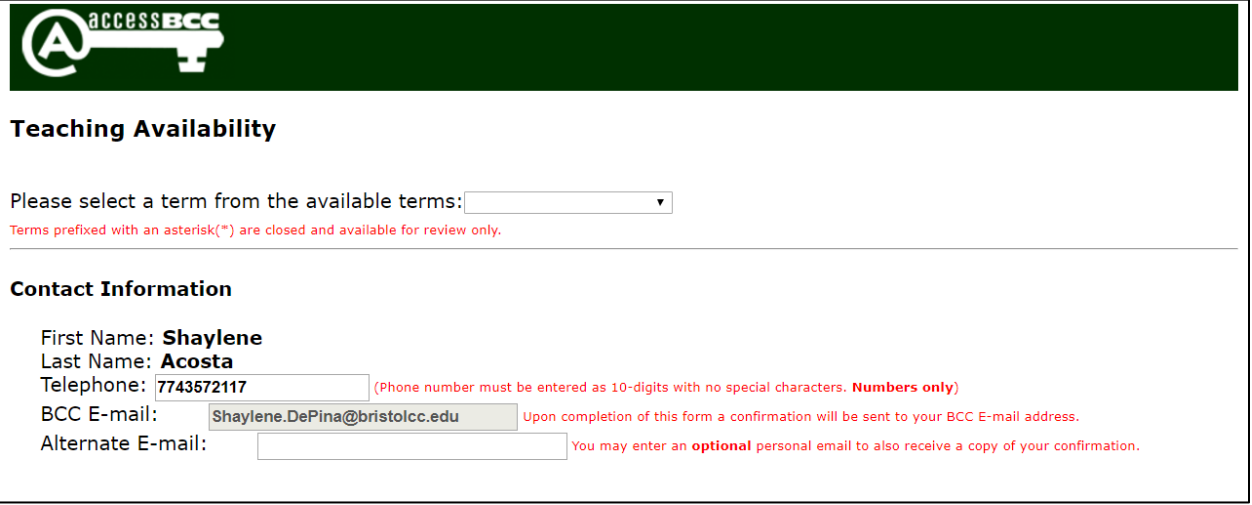

## 6. Fill in the requested information

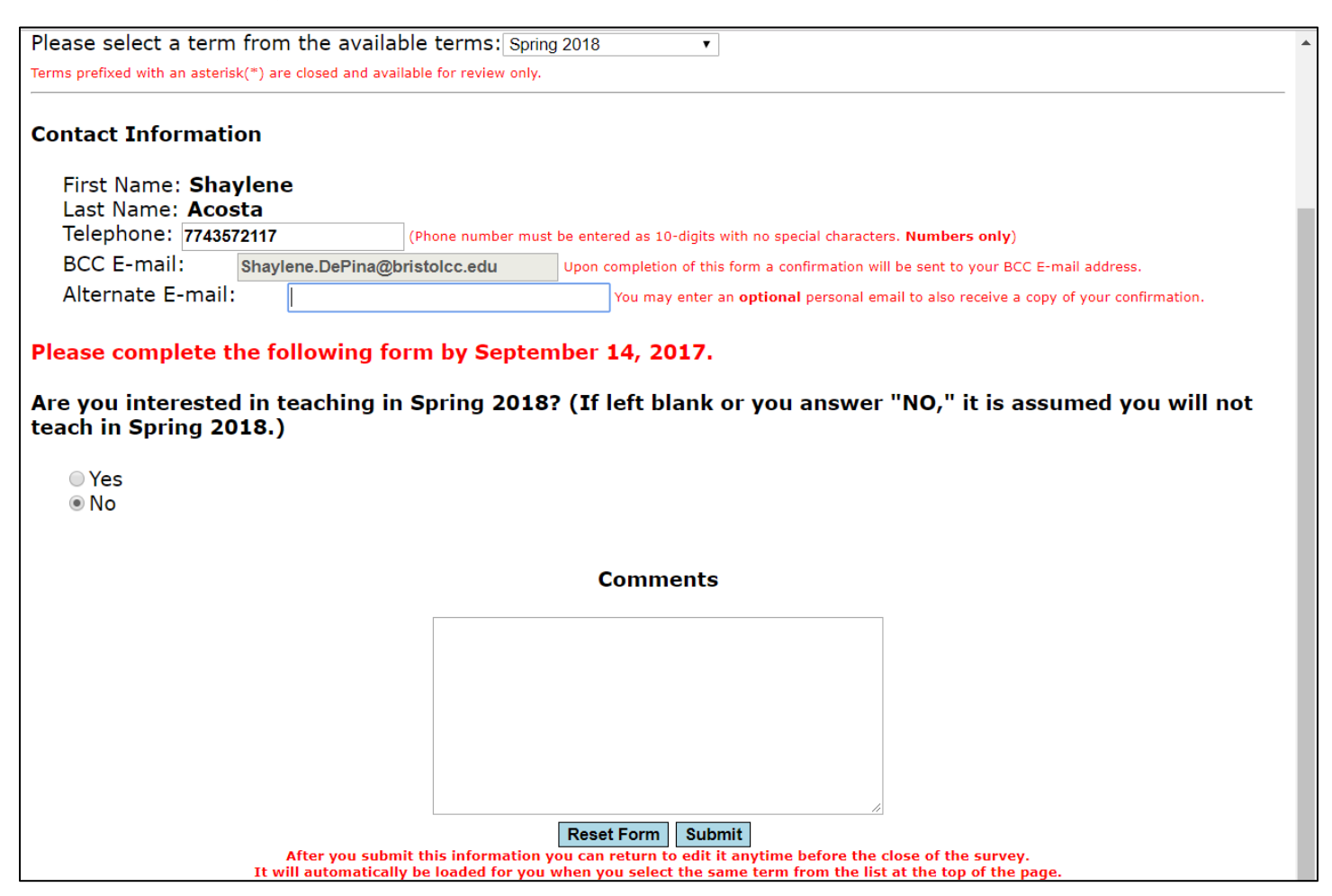

- 7. DON'T FORGET TO HIT THE SUBMIT BUTTON WHEN YOU'VE FINISHED COMPLETING THE FORM! Your automatic confirmation email may take a few moments to reach your inbox. Please save it for future reference.
- 8. Repeat steps 5-7 for the second available term.

## **\*\*Please Note:**

- You can make changes to your submissions any time during the timeframe that the respective survey is open.
- You can always return to the Teaching Availability link to review previously submitted surveys (for closed) terms.